**Republic of Iraq Ministry of Higher Education and Scientific Research University of Baghdad College of Science Department of Computer Science** 

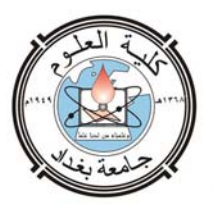

## **Continuing Education System for the Consultative Office of Information Systems and Computers of Computer Center at Baghdad University**

**A project Submitted to the Department of Computer Science, College of Science, University of Baghdad in Partial Fulfillment of the Requirements for the Degree of B.Sc. in Computer Science** 

**By**

**Afrah Hasan Yas Azhar Mseir Joda** 

**Supervised by** 

**M. Sc. Safaa Khalil Murtatha** 

**2011** 

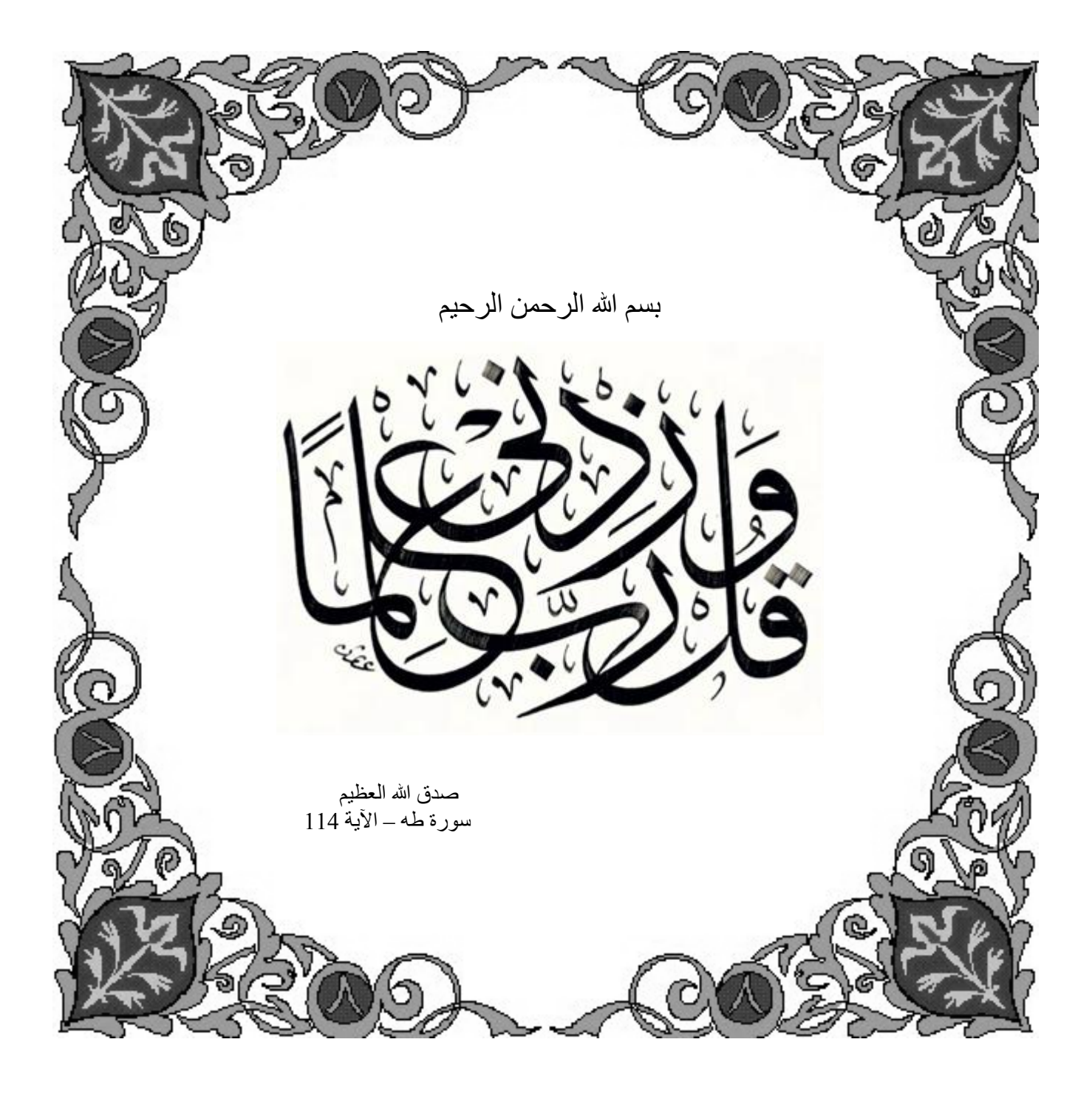

# *Dedication*

To all we teach from them

To every one who helps us and encourages us

Heknowledgment

Praise be to ALLAH

*For always helping us to finish this project* 

*All the thanks and grateful words are not enough for* 

*our Supervisor* 

*Mr. Safaa Khalil Murtatha* 

*and* 

*All the thanks to all our Professors* 

<無数の <無数

神堂人

新碱

## **List of Contents**

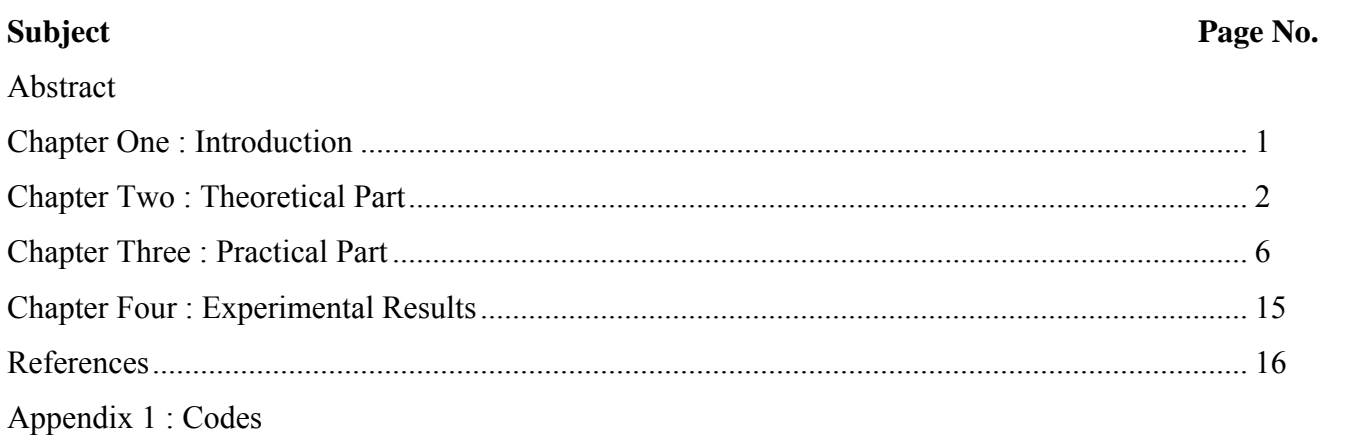

## **List of Figures**

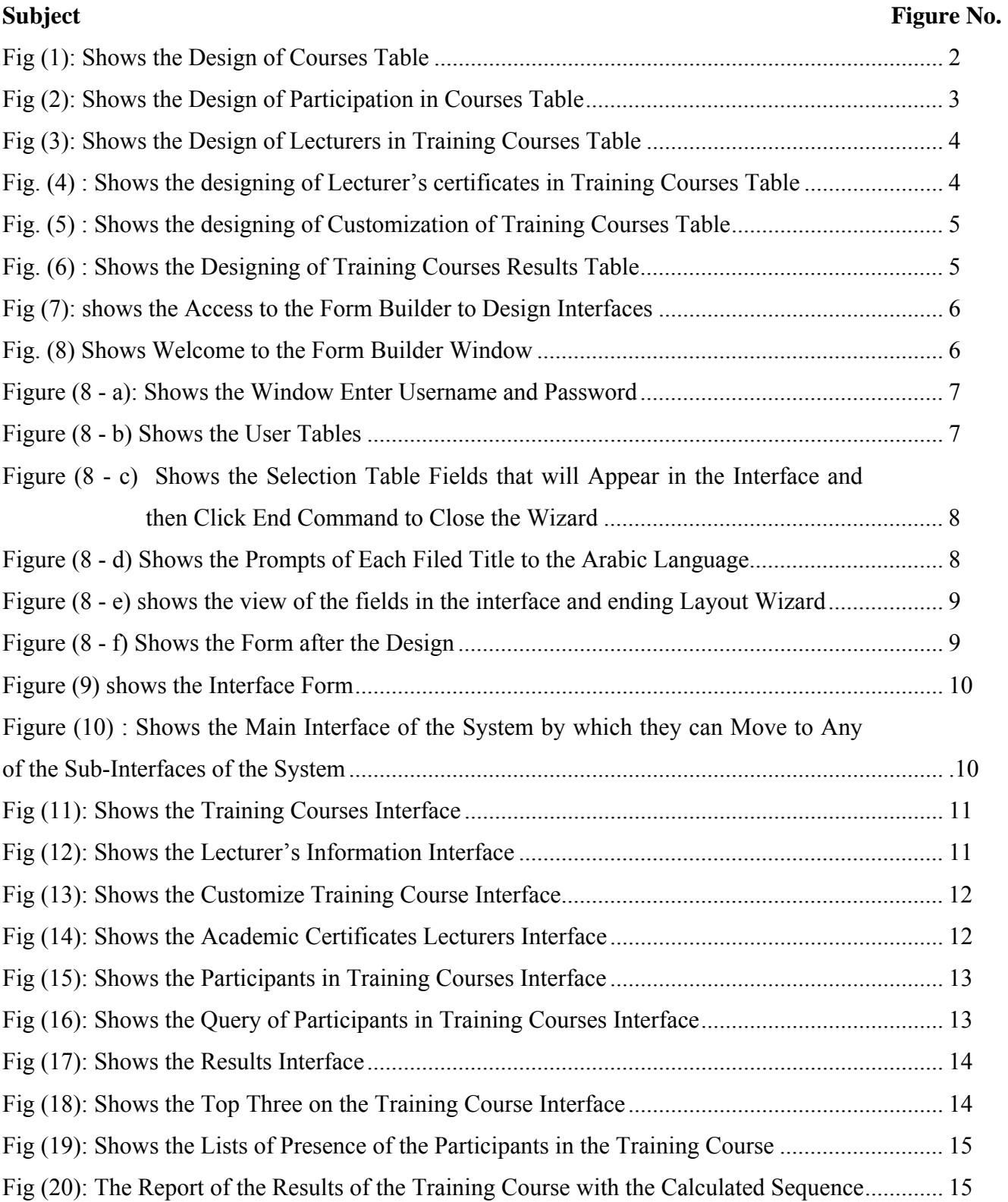

## **Continuing Education System for the Consultative Office of Information Systems and Computers of Computer Center at Baghdad University**

#### **ABSTRACT**

Our project is to design and implement a system of continuing education of the consultative Office of Information Systems and Computers of Computer Center at the University of Baghdad, by using the language of Oracle Database Management System 10g and Developer 6i software.

The project aims to solve the problem of storing all the information related to the system of continuing education, which includes details of each training course like , name of training course, cost, period, and the beginning date. And also details of the participants in these courses, staff training, as well as print reports which include forms the presence of the participants in each course and the result show with the top three students in each course.

.

#### **Chapter One Introduction**

The aim of this Project is to design and implement a continuing education system for Computer Center in Baghdad University by using Oracle Database Management System 10g and Developer 6i software.

Oracle is a system for managing relational DBMS databases and information management work required by turning them into a database useful in the process of decision-making and monitoring work performance and improve productivity and access to a top speed in the completion of the work. We use this language that due to its:

- 1- Confidentiality of information, as available to protect the information system superior in terms of construction on other systems.
- 2- To deal with large amounts of data up to millions of mega bytes.
- 3- Excellent support provided by Oracle users throughout the world through its website.

Adopted in the programming of this system on: -

- 1- Language SQL (Structured Query Language), a structural query language which can access to stored data and perform operations on them (add - edit - delete) in the tables have been designed in advance.
- 2- PL/SQL (Programming Language/Structured Query Language) is the language of inquiry and its procedural rules as any other language in the writing of programs and functions sspecial functions.

#### **Chapter Two**

#### **Theoretical Part**

The system consists of a set of tables are:

- 1 Training Schedule
- 2 Table of participants
- 3 schedule staff training
- 4 schedule staff training certificates
- 5 Table identification sessions
- 6 table of results

The composition of these tables is as follows:

#### **1- Training Course Table**:

Configure this table, which contains information about the courses: the session number, name, duration and history, and the cost of participation, as shown in Figure (1).

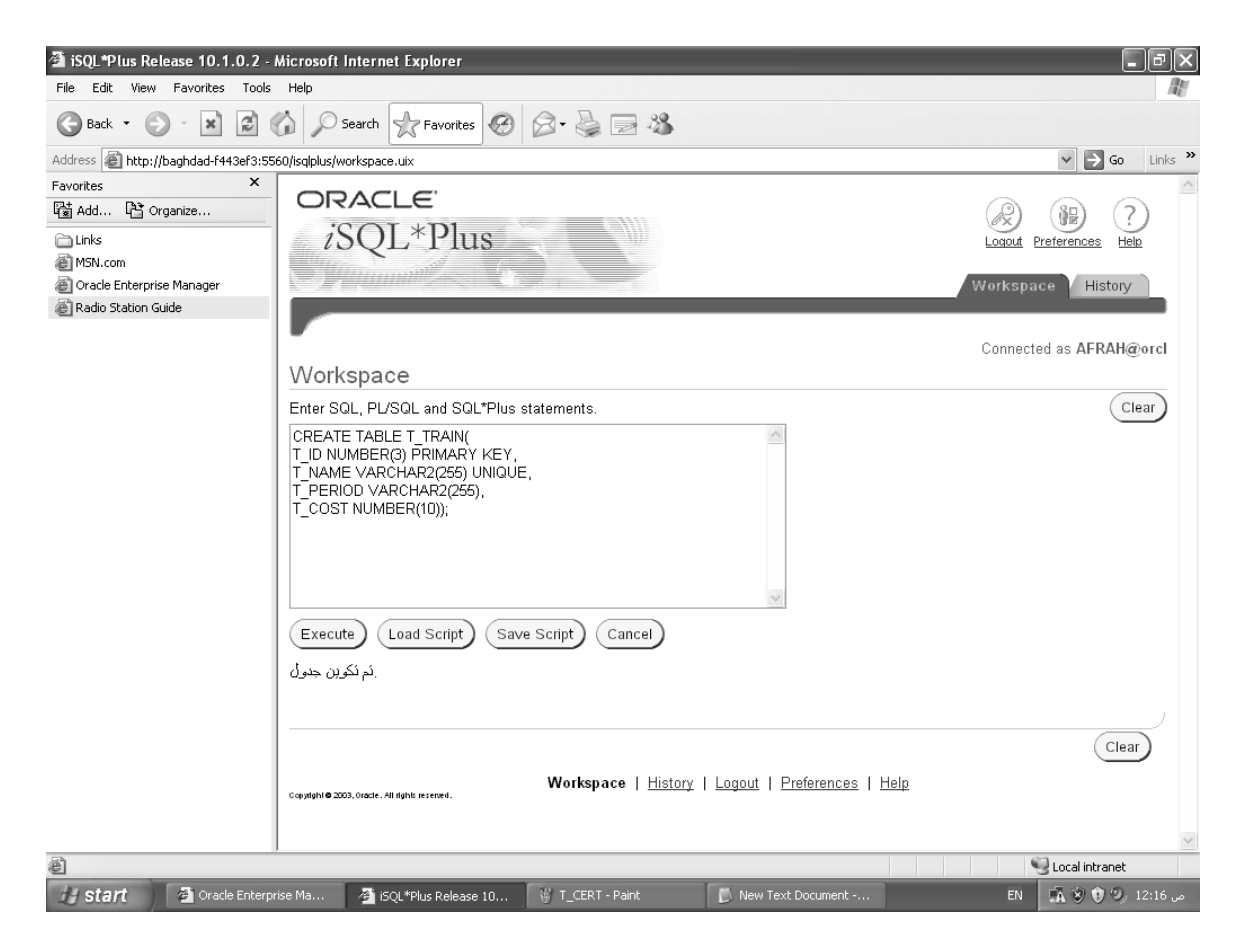

**Fig (1): Shows the Design of Courses Table**

#### **2 – Participants Table**

This table includes the following fields : No. of participant in the course, participant's name, nomination department, letter's nomination number, number and date of beginning participate in training course, number and date of ending participate, number, date and type of supporting (personal or car), valid and expired date of support, number and type of car if support (car), as shown in Figure (2).

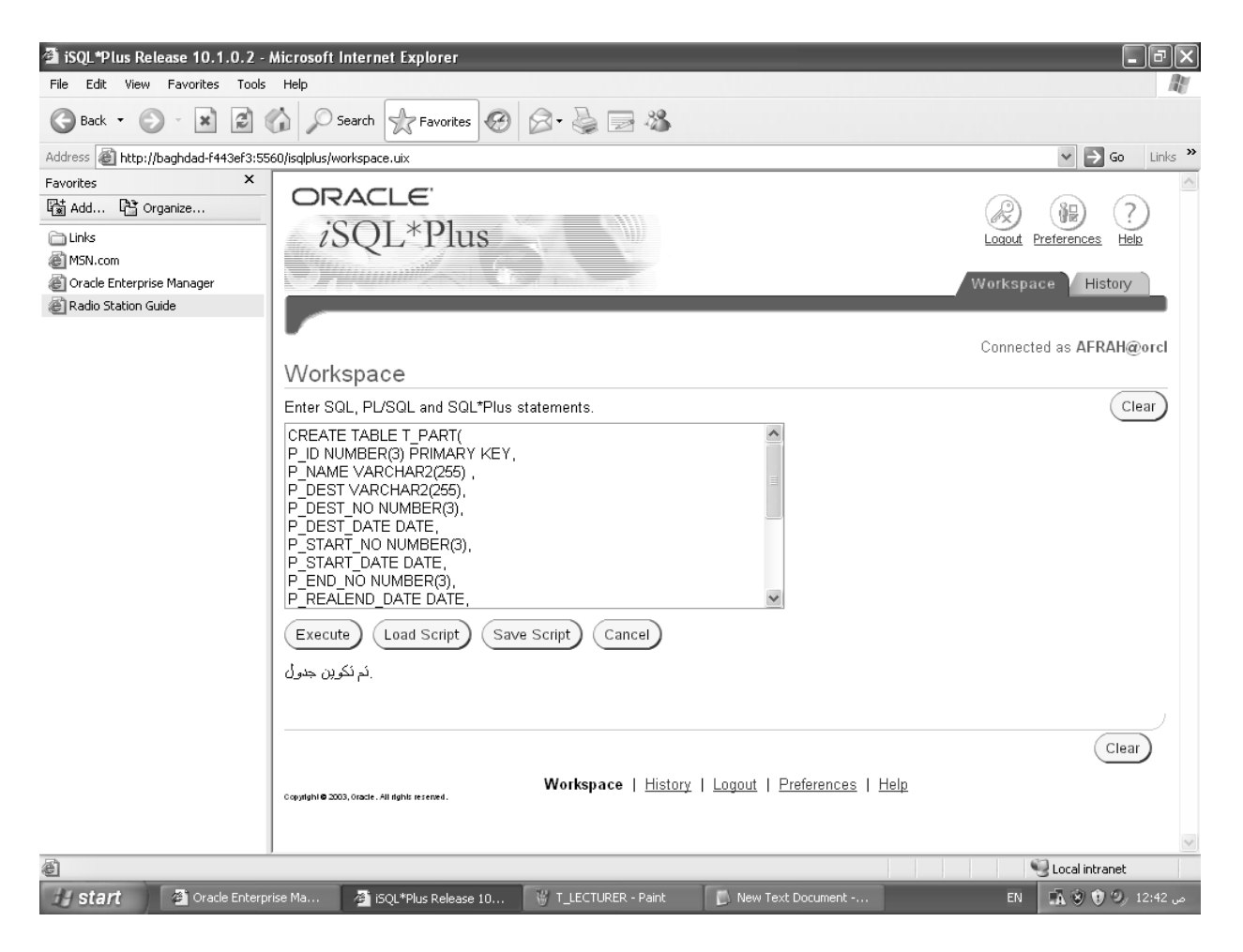

**Fig (2): Shows the Design of Participation in Courses Table** 

#### **3 - Lecturers in Training Courses Table**

This table includes these fields: the name of the lecturer, academic certification, specialized training courses, in addition to winning the global certificates (if any), as shown in Figure (3).

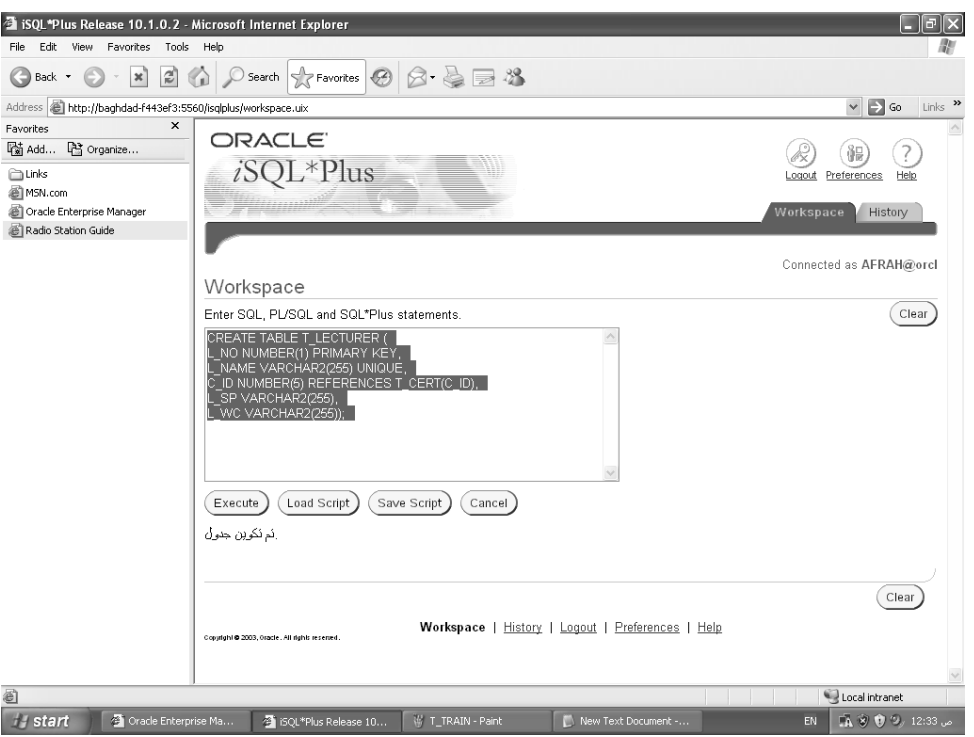

**Fig (3): Shows the Design of Lecturers in Training Courses Table** 

#### **4 – Lecturer's Certificates in Training Courses Table**

This table includes a list of academic certificates to the lecturers from diploma up to doctorate degree above and figure (4) shows the design of this table.

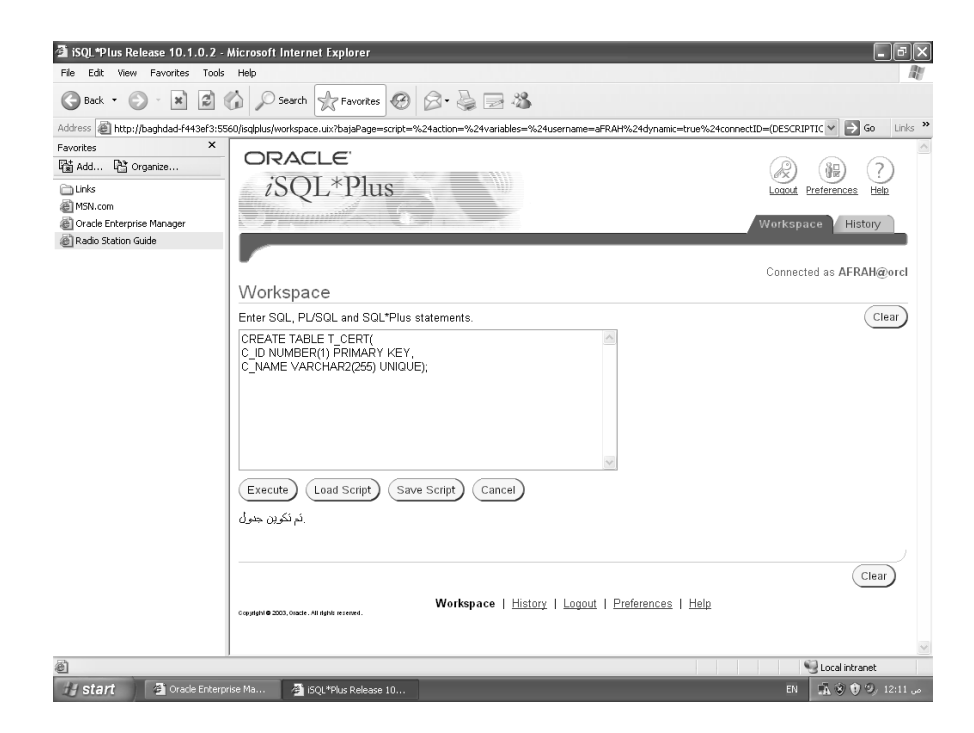

**Fig. (4) : Shows the designing of Lecturer's certificates in Training Courses Table** 

#### **5 – Customization of Training Course Table**

This table consists of the following fields: course number, course name to be allocated to each lecturer, as shown in Figure (5).

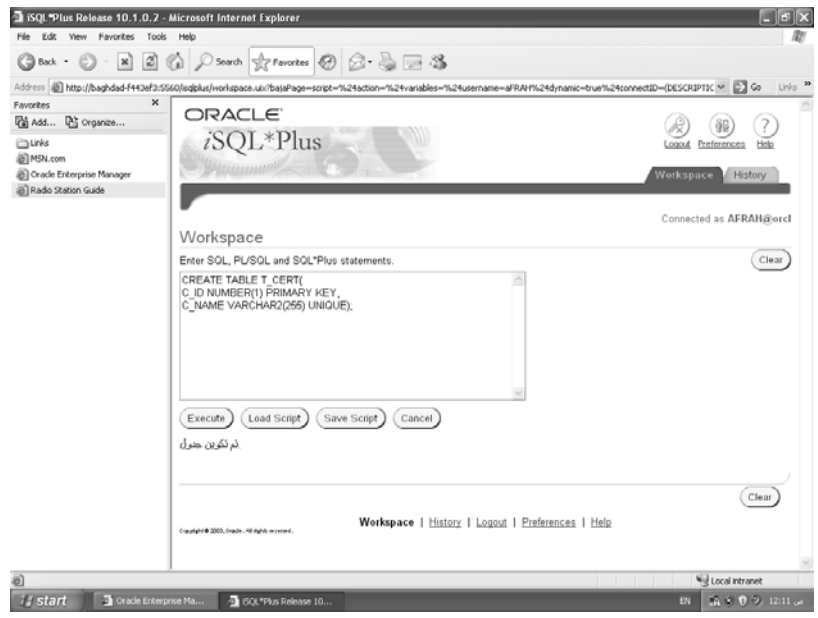

**Fig. (5) : Shows the designing of Customization of Training Courses Table** 

#### **6 – Training Courses Results Table**

This table includes the following fields: a number of the training course, number of the participant, and as a result of participation and appreciation of the sequence with the top three participants in the training course, Figure (6) shows the design of this table.

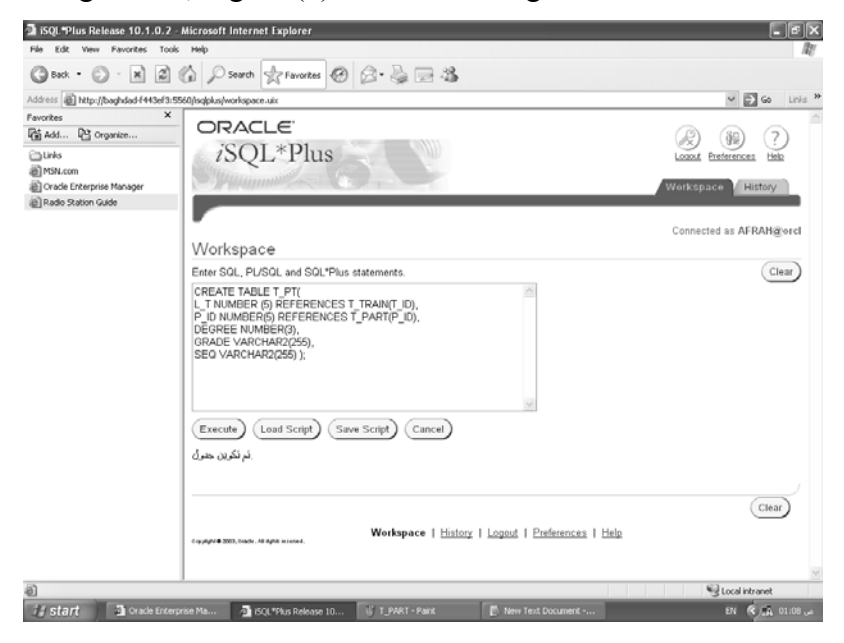

**Fig. (6) : Shows the Designing of Training Courses Results Table** 

## **Chapter Three Practical Part**

In this chapter, we review the composition and the introduction of interfaces specific information table was created using Oracle Developer 6.0 Form Builder as shown in Figure (7).

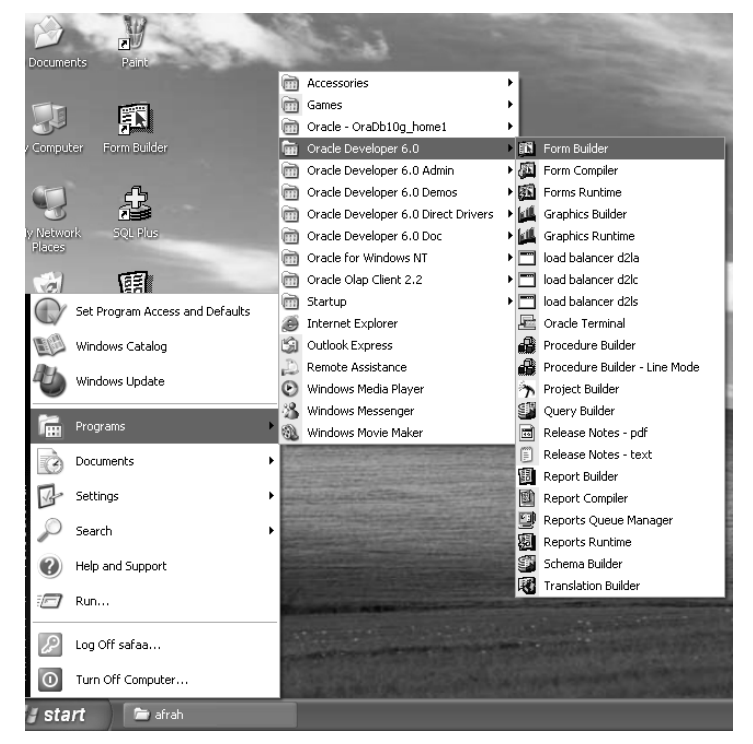

**Fig (7): shows the Access to the Form Builder to Design Interfaces**

Then the welcome window will appear (Welcome to Form Boulder) (Fig. 8) which include several choices and we will select (Use the Data Block Wizard).

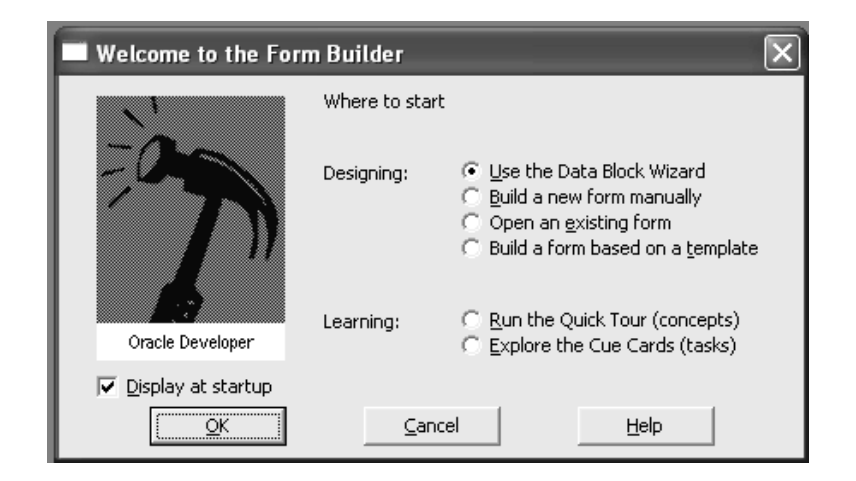

**Fig. (8) Shows Welcome to the Form Builder Window**

When we pressed the (Browse Command), connect window will appear to enter the username and password for that user, as shown in Figure (8 - a).

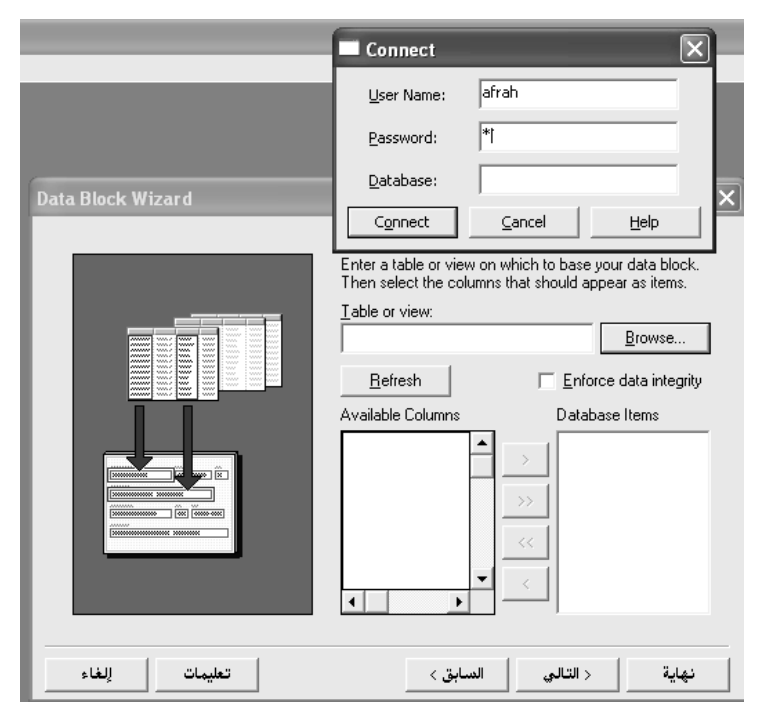

**Figure (8 - a): Shows the Window Enter Username and Password**

then we choose first table (training course table) from the list of tables that shown in Figure (8 - b).

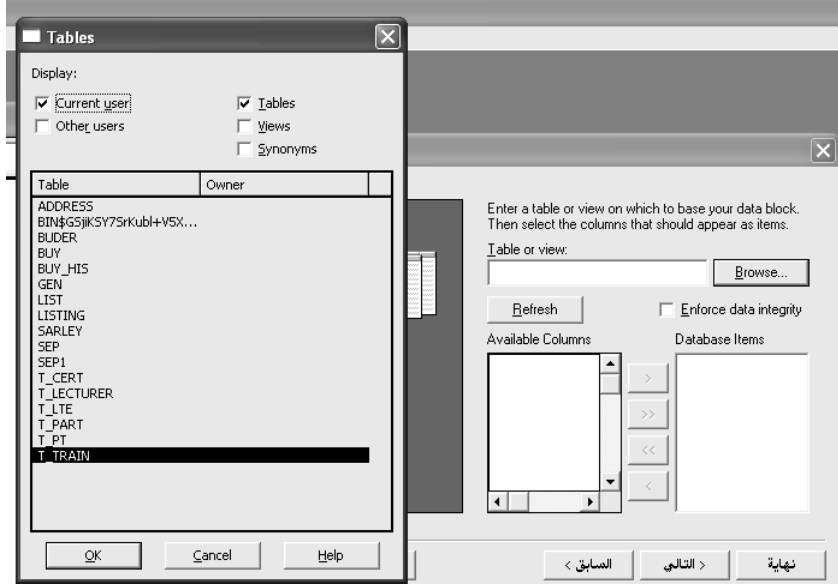

**Figure (8 - b) Shows the User Tables**

then we choose all the fields in the table that will be displayed in the interface and then pressing the end command as shown in Figure 8 (- c).

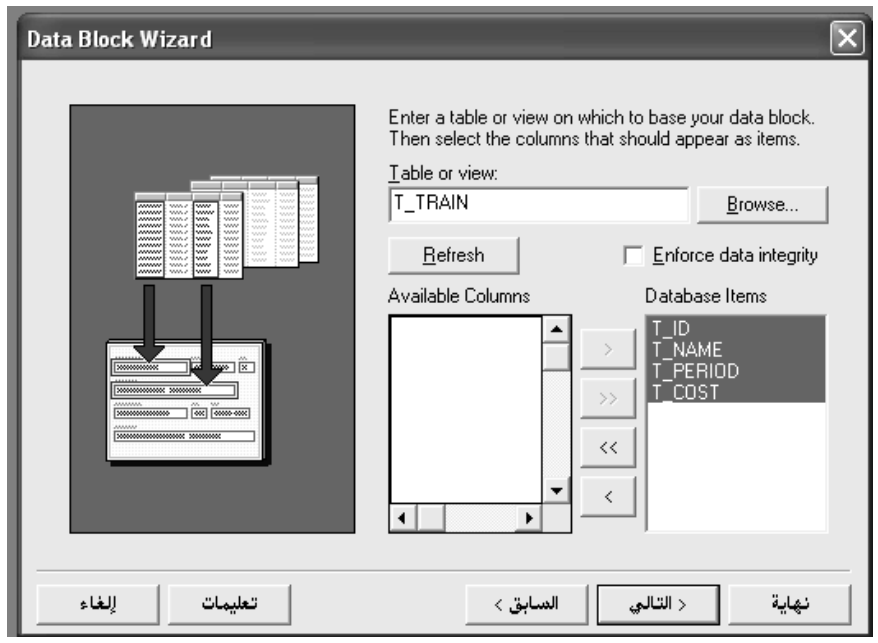

#### **Figure (8 - c) Shows the Selection Table Fields that will Appear in the Interface and then Click End Command to Close the Wizard**

then (Wizard Layout) window will appear and we begin to change the prompts of each filed title to the Arabic Language and according to their appearance in the interface as shown in Figure (8 - d).

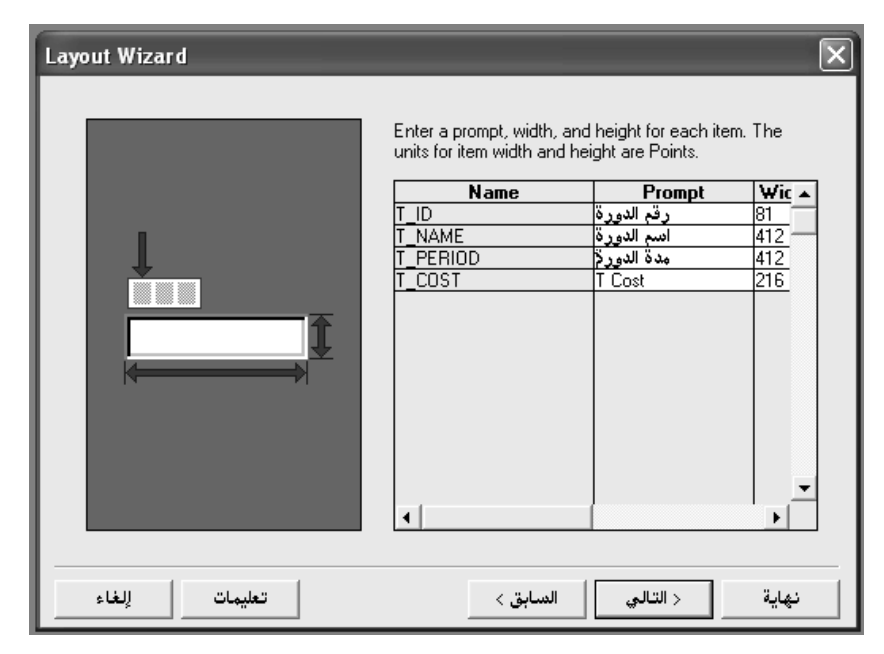

**Figure (8 - d) Shows the Prompts of Each Filed Title to the Arabic Language**

then we choose how to display fields in the form either Form or Tabular and finally end the (Layout Wizard) from the end command and the interface will appear and we rearranged them in order as shown in Figure (8 - e) and Figure (8 - f).

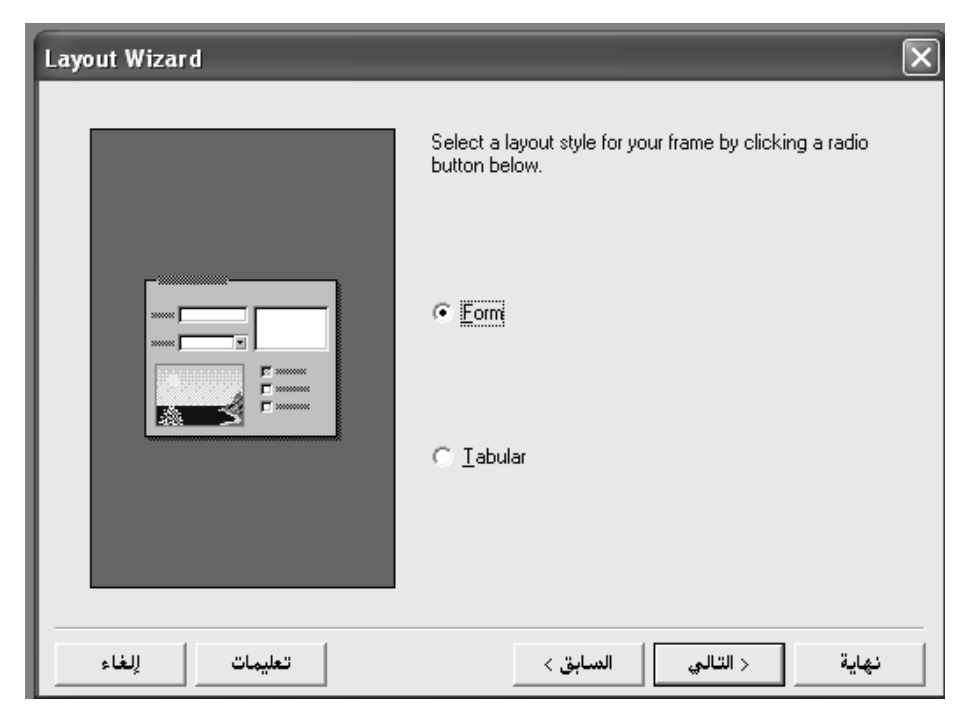

**Figure (8 - e) shows the view of the fields in the interface and ending Layout Wizard** 

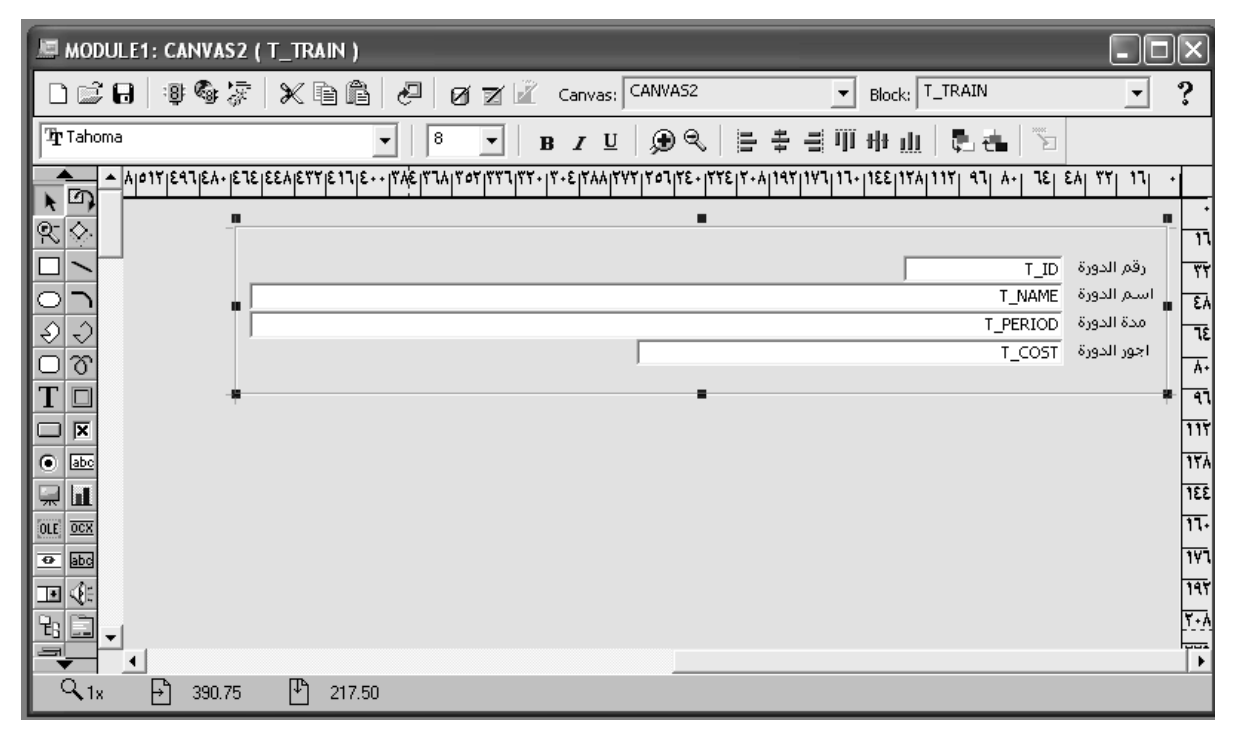

**Figure (8 - f) Shows the Form after the Design**

These steps are repeated for all tables.

We have thus designed the interfaces required for the system, namely:

**1- Login Interface:** to enter the system or get out of it, as shown in Figure (9).

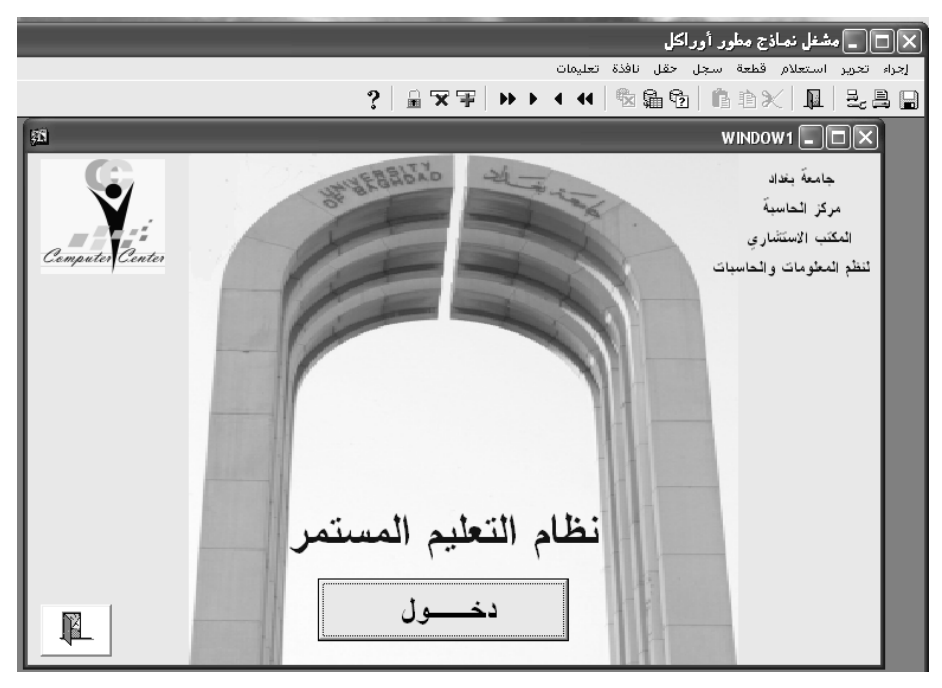

**Figure (9) shows the Interface Form**

**2- Main Interface :** 

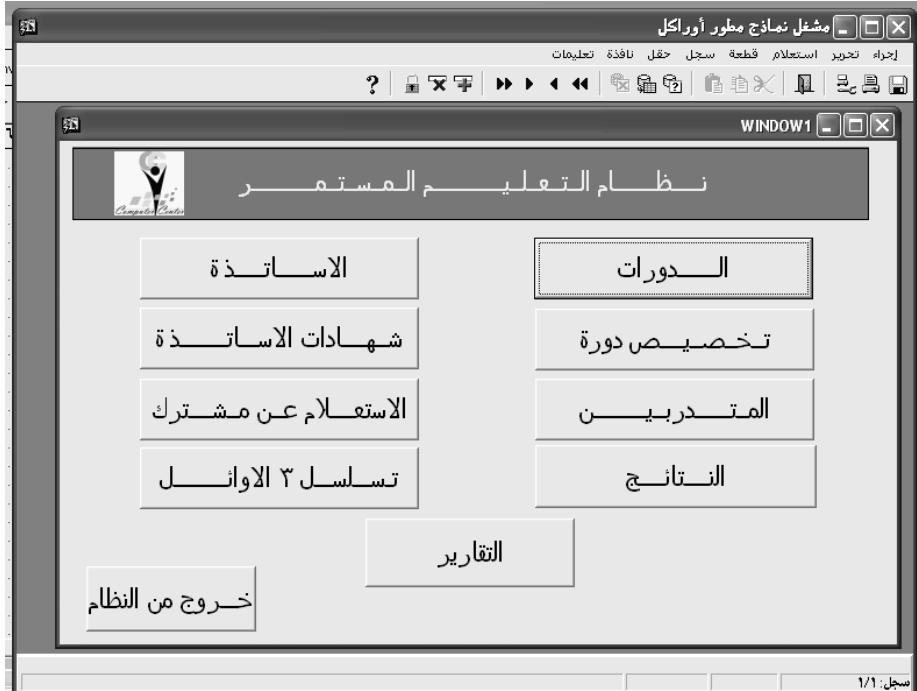

**Figure (10) : Shows the Main Interface of the System by which they can Move to Any of the Sub-Interfaces of the System.** 

From the figure above can go to:

#### **1- Training Courses Interface**:

This interface includes information of the training course that are: number of the training course, training course name, duration and the cost of participation, as shown in Figure (11).

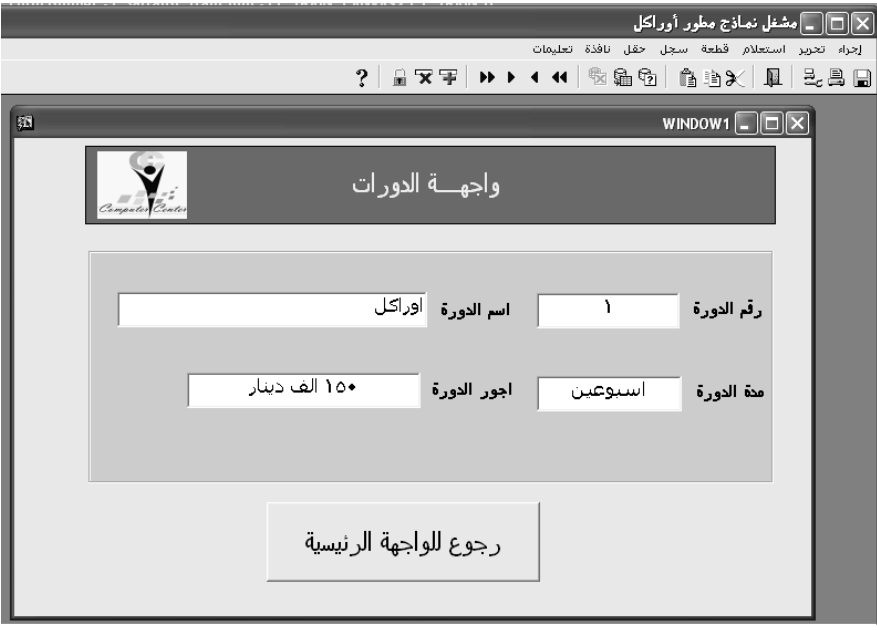

**Fig (11): Shows the Training Courses Interface**

**2- Lecturers Interface: t**his interface includes a lecturer number, list of lecturer's name, academic degrees, specialization in the training courses, and the international certificates as shown in Figure (12).

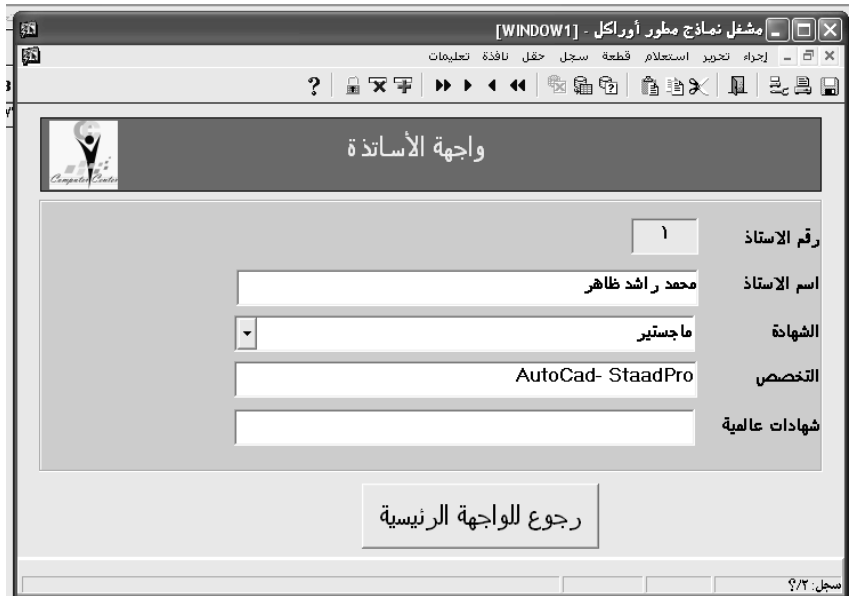

**Fig (12): Shows the Lecturer's Information Interface**

**3- Customize Training Course Interface**: which includes a list of training courses, a list of lecturers and assistants names, time training course and number of the room as shown in Figure (13).

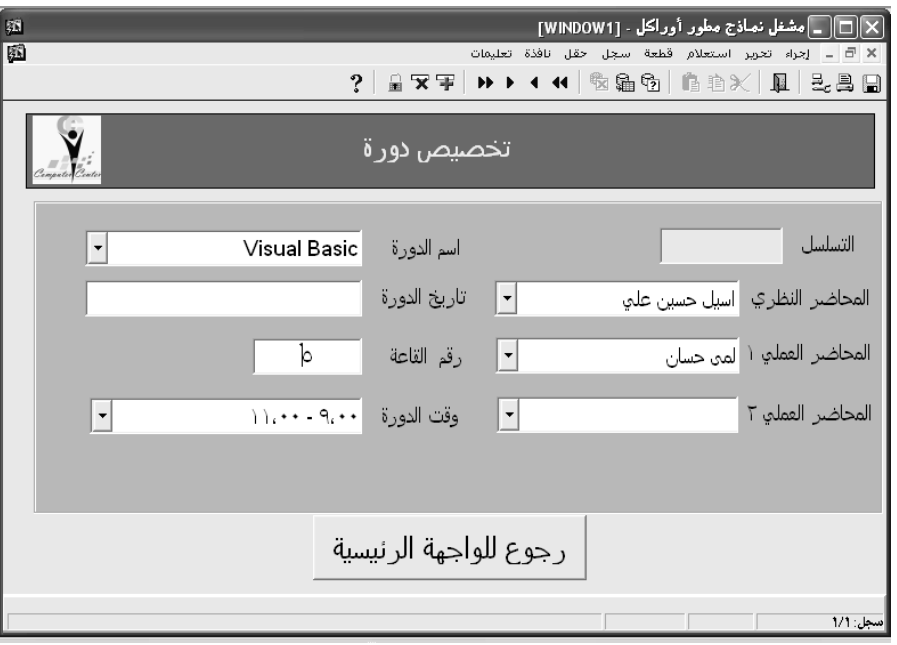

**Fig (13): Shows the Customize Training Course Interface** 

**4- Academic Certificates Lecturers Interface**: shows the list of Academic Certificates to the lecturers listed in ascending order from Diploma to Doctoral degree above, as shown in Figure (14).

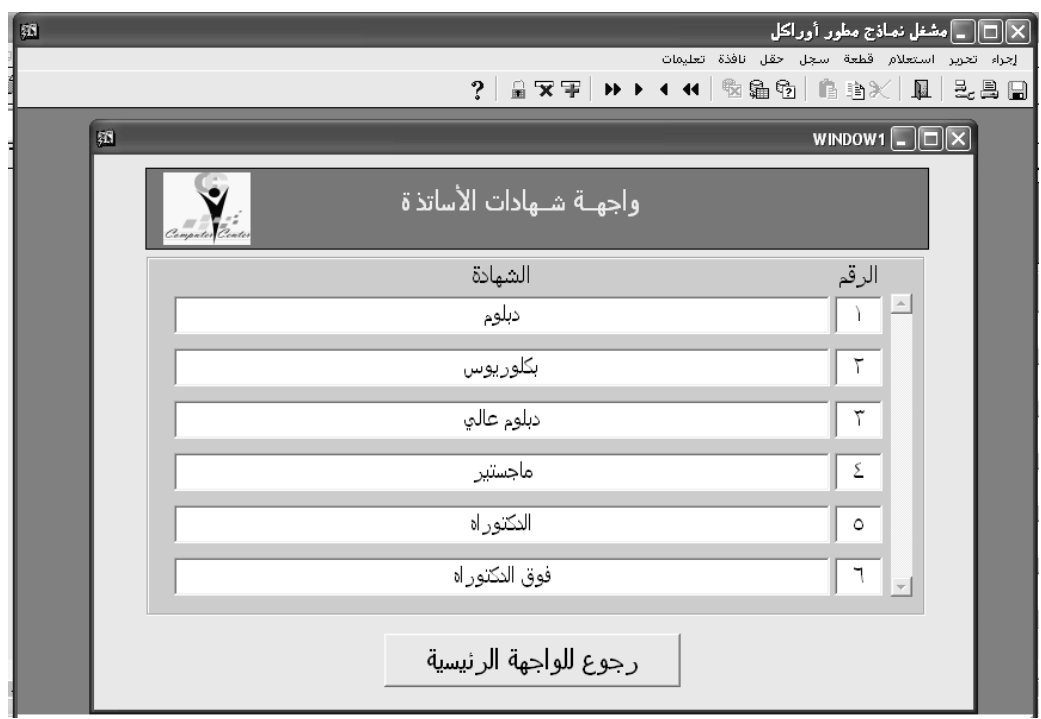

 **Fig (14): Shows the Academic Certificates Lecturers Interface**

**5- Participants Interface**: includes all the information for participants in training courses and the phenomenon in Figure (15).

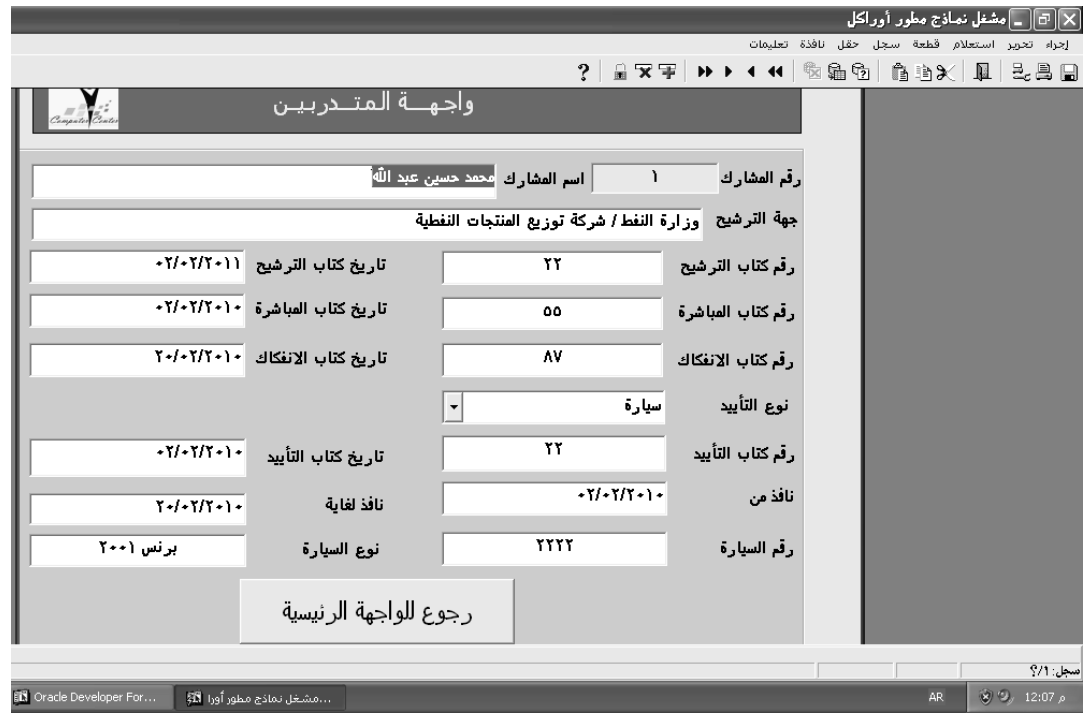

**Fig (15): Shows the Participants in Training Courses Interface** 

**6- The Query for the Participants Interface**: it is similar to the interface of participants in training courses, but it can query for any participant to show all information as shown in Figure (16).

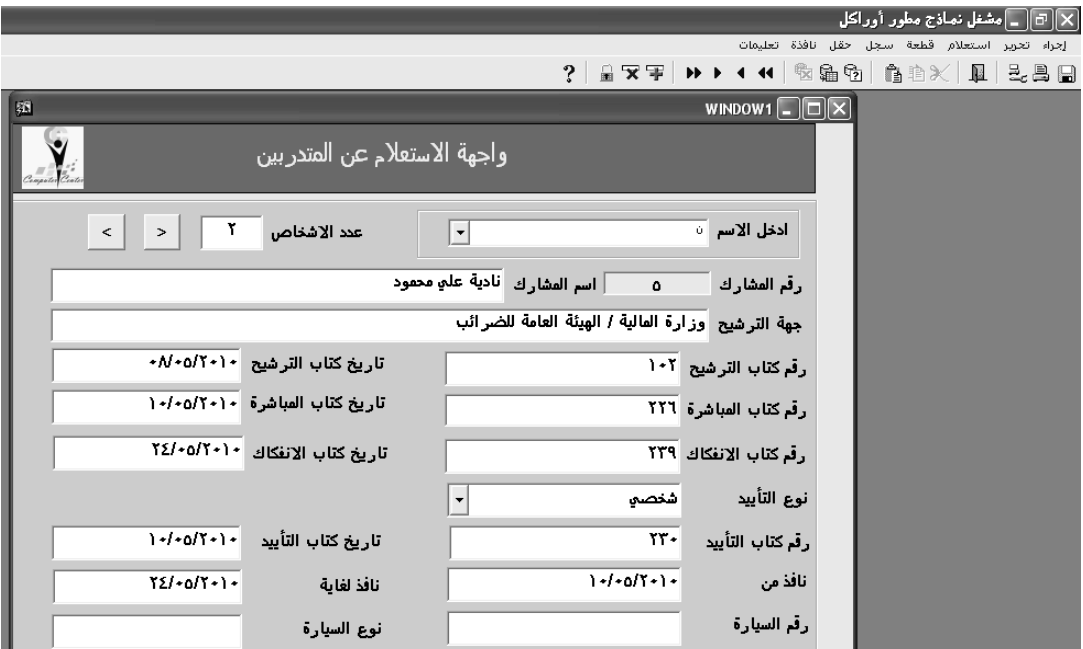

**Fig (16): Shows the Query of Participants in Training Courses Interface** 

**7- Results Interface:** the results appear to participate in training courses, as shown in Figure (17).

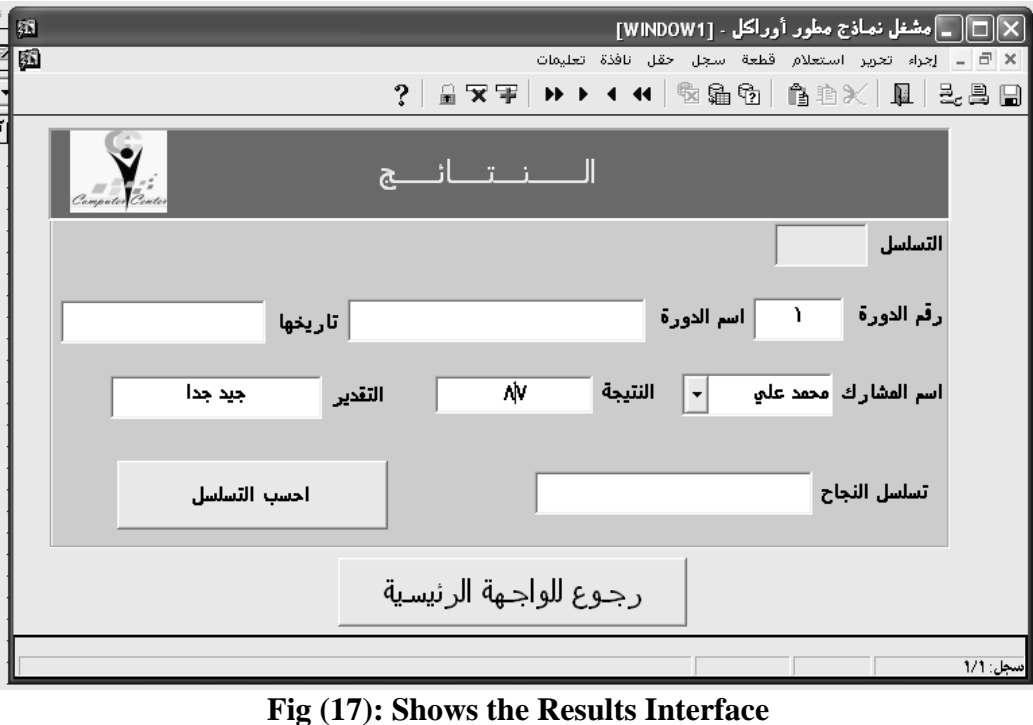

**8- The Top Three on the Training Course Interface**: includes calculating the sequence of the top three for each course, as is shown in Figure (18).

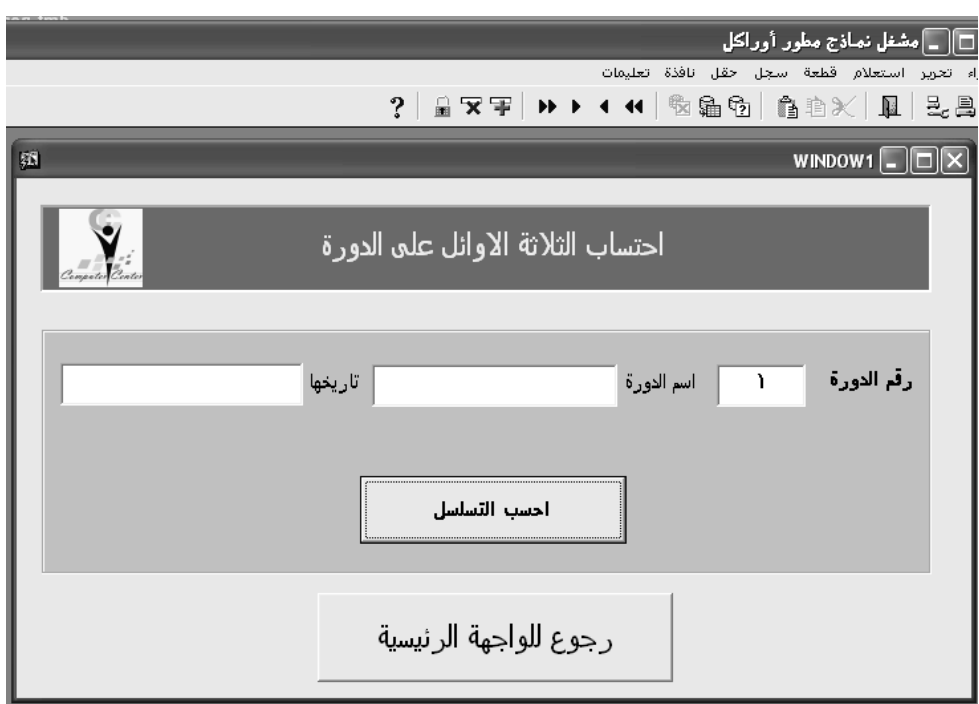

**Fig (18): Shows the Top Three on the Training Course Interface**

#### **Chapter Four**

#### **Experimental Results**

In this chapter will show reports for each training course, which include:

1- A report listing the presence of the participants in the training course, as shown in Figure (19).

| تواقيع الطلبة |                                         |                                                                                 |                                                                        |              |                 |  |  |  |  |  |  |
|---------------|-----------------------------------------|---------------------------------------------------------------------------------|------------------------------------------------------------------------|--------------|-----------------|--|--|--|--|--|--|
| عشرة ايام     | المدة                                   | <b>Visual Basic</b>                                                             |                                                                        | اسم الدورة   | رقم الدورة<br>۲ |  |  |  |  |  |  |
| Page 1        |                                         | $11 - 9$                                                                        |                                                                        | الوقت الساعة | رقم القاعة      |  |  |  |  |  |  |
| التوقيع       | جهة الترشيح                             |                                                                                 | اسم المشارك                                                            |              | مشارك           |  |  |  |  |  |  |
|               | وزارة الطوم والنكنولوجيا / معهد الندريب |                                                                                 | عدلاح متمد جاسم                                                        |              | ۲               |  |  |  |  |  |  |
|               |                                         | وزارة الصنعة / دائرة صنعة بغذاد                                                 | على حسين عبد الجبار                                                    |              | ۳               |  |  |  |  |  |  |
|               |                                         | امانة بخاد / دائرة المشاريع                                                     | جحفر صادق محمد                                                         |              | ٤               |  |  |  |  |  |  |
|               |                                         | وزارة المالية / الهيئة العامة للضرائب                                           | ناذبه على متموذ                                                        |              | ۰               |  |  |  |  |  |  |
|               |                                         | وزارة نجارة / الشركة العامة لنجارة الحبوب                                       | نور عادل رشوان<br>ربم فبس محمد<br>جحفر صادق متمد<br>محمد حسين عبد الله |              | ۰               |  |  |  |  |  |  |
|               |                                         | وزارة التخطيط / الجهاز المركزي للاحصاء                                          |                                                                        |              | ٧               |  |  |  |  |  |  |
|               |                                         | امانة بخاد / دائرة المشاريع                                                     |                                                                        |              | ٤               |  |  |  |  |  |  |
|               |                                         | وزارة النفط / شركة نوزيع المنتجات النفطية                                       |                                                                        |              | ٠               |  |  |  |  |  |  |
|               |                                         | وزارة النفط / شركة نوزيع المنتجات النفطية                                       | محمد حسين عبد آھُ                                                      |              | x               |  |  |  |  |  |  |
|               |                                         | the contract of the contract of the contract of the contract of the contract of | the company's company's                                                |              | ۹               |  |  |  |  |  |  |

**Fig (19): Shows the lists of presence of the participants in the training course** 

2- A report listing the names of the participants in the training course with the results of their participation and the sequence of the top three of each training course, as shown in Figure (20).

| ننائج دورة<br>Page 1      |         |                               |        |                                                                            |                    |                     |  |             |       |  |  |
|---------------------------|---------|-------------------------------|--------|----------------------------------------------------------------------------|--------------------|---------------------|--|-------------|-------|--|--|
| $\sim$                    | $\sim$  | the control of the control of |        | the control of the control of the control of the control of the control of |                    | $\sim$              |  |             |       |  |  |
| $+7/+7/1+$                |         | تاريخ الدورة                  |        | Visual Basic                                                               |                    | اسم الدورة          |  |             | لدورة |  |  |
| التسلسل                   | التقدير |                               | الدرجة |                                                                            |                    | اسم المشارك         |  | رقم المشارك |       |  |  |
|                           | مقبول   |                               | 00     |                                                                            | محمد حسين عبد الله |                     |  |             |       |  |  |
| <u>الثاني على الدورة </u> | جيد     |                               | ٧٧     |                                                                            |                    | محمد حسين عبد الله  |  |             |       |  |  |
|                           | ضعيف    |                               | ۲۲     |                                                                            |                    | صلاح محمد جاسم      |  |             |       |  |  |
|                           | ضعيف    |                               | ٣٣     |                                                                            |                    | على حسين عبد الجبار |  |             |       |  |  |
| الثالث على الدورة         | متوسط   |                               | ٦٦     |                                                                            |                    | جعفر صادق محمد      |  |             |       |  |  |
| الثاني على الدورة         | جيد     |                               | ٧٧     |                                                                            | جعفر صادق محمد     |                     |  |             |       |  |  |
| الاول على الدورة          | جيدجدا  |                               | ۸٨     |                                                                            | نادية على محمود    |                     |  |             |       |  |  |
| الثانبى على الدورة        | جيد     |                               | ٧V     |                                                                            | نور عادل رشوان     |                     |  |             |       |  |  |
| الاول على الدورة          | جيدجدا  |                               | ۸۸     |                                                                            |                    | ریم قیس محمد        |  | v           |       |  |  |

**Fig (20): The report of the results of the training course with the calculated sequence**

#### **References**

1- كيف تبدأ في تعلم الأوراكل للمبتدئين، موقع على الانترنت http://www.araboug.org/ib/index.php?showtopic=13003

http://www.boosla.com/showArticle.php?Sec=DB&id=15 انعلم اوراكل بالعربية ، موقع على الانترنت 155826

3- سلسلة تعلم اوراكل بسهولة، كتاب الكتروني ، موقع على الانترنت http://www.kutub.info/library/book/245

4- PL/SQL User's Guide and Reference, http://download.oracle.com/docs/cd/B19306\_01/appdev.102/ b14261.pdf

#### **Appendix 1 Codes of Project**

Code of Lecturer number in the Lecturer Interface

```
declare 
       x number(2);
begin 
       select max(L_NO) into x from T_Lecturer;
       if x is null then x:=1;
       else x:=x+1;
        end if; 
       :L_no :=x;
end;
```
-------------------------------------------------------------------- ----------------------------------------

Code of lecturer number in Customizing course interface

```
declare
```

```
x number(2);
```
begin

```
select max(L t) into x from T_Lte;
       if x is null then x:=1;
       else x:=x+1;
        end if; 
       :L t := x;
end;
```
----------- ------------------------------------------------------------------------------------------------

----------------------------------------------------------------------------------------------------------

Code of participant's number in query participant Interface

```
declare 
       x number(2);
begin 
       select max(P id) into x from t pt;
       if x is null then x:=1;
       else x:=x+1;
        end if; 
       :P_id := x;end;
```
Code of participant's number in participant Interface

```
declare 
       x number(10);
        begin 
select max(p id) into x from T_part;
if x is null then x:=1;
else 
       x:=x+1;
end if; 
:p id:=x;
end;
```

```
-----------------------------------------------------------------------------------------------------
```
Code of seq in Result Interface

declare

```
x number(10);
begin 
       select max(seq) into x from t_pt where l_t=:l_t;
       if x is null then x:=0; end if;
       x:=x+1; :seq:=x;
```
end ;

----------------------------------------------------------------------------------------------------------- Code of computing grade in result Interface

```
If (:degree>=90 and :degree<=99) then :grade := 'متياز' ;
       elsif(:degree>=80 and :degree<=89) then :grade := 'جيد جدا'
        elsif(:degree>=70 and :degree<=79) then :grade := ' جيد ;' 
        elsif(:degree>=60 and :degree<=69) then :grade := 'متوسط ;' 
       elsif(:degree>=50 and :degree<=59) then :grade := '\alphaمقبول '=
        else :grade:= 'ضعيف ;' 
        end if;
```
-----------------------------------------------------------------------------------------------------------

Code of computing top three degrees in result Interface

declare

 $x1$  number(10); y1 number $(10)$ ;  $x2$  number(10);  $y2$  number(10);  $x3$  number(10);  $y3$  number(10);

cursor cur (vv number) is select seq,degree from t\_pt where degree=(select max(degree) from t pt)and 1  $t=vv$ ; rec cur<sup>o</sup>/orowtype;  $deg1$  number(10); --------------------------------------

cursor cur2 (vv number, vv2 number) is select seq, degree from t pt where degree=(select max(degree) from t\_pt where degree $\ll$ vv2)and l\_t=vv; rec2 cur2%rowtype;  $deg2$  number(10); ------------------------------

cursor cur3 (vv number, vv2 number, vv3 number) is select seq, degree from t pt where degree=(select max(degree) from t\_pt where degree $\leq$ vv2 and degree $\leq$ vv3)and l\_t=vv;

rec3 cur3%rowtype;

begin

```
open cur(:\ell t);
         fetch cur into rec; 
         while cur%found loop 
        update t_pt set rank = ' الاول على الدورة ' where seq=rec.seq and l_t=:l_t;
                 deg1:=rec.DEGREE; 
                 fetch cur into rec; 
         end loop; 
close cur; 
message('deg1="|deg1);-------------------------------------------- 
open cur2(:\frac{1}{1}, t,deg1);
         fetch cur2 into rec2; 
         while cur2%found loop 
                update t_pt set rank = ' الثاني على الدورة ' where seq=rec2.seq and l_t=:l_t;
                 deg2:=rec2.DEGREE; 
                 fetch cur2 into rec2; 
         end loop; 
close cur2; 
-------------------------------------------------- 
open cur3(:\frac{1}{1},deg1,deg2);
         fetch cur3 into rec3; 
        while cur3% found loop
                update t_pt set rank = ' الثالث على الدورة ' where seq=rec3.seq and l_t=:l_t;
                 --deg2:=rec2.DEGREE; 
                 fetch cur3 into rec3; 
         end loop; 
close cur3; 
commit_form;
```